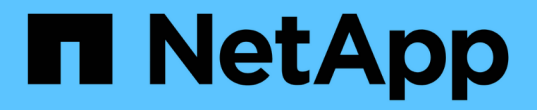

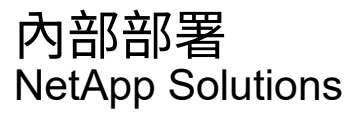

NetApp April 12, 2024

This PDF was generated from https://docs.netapp.com/zh-tw/netapp-solutions/rhhc/rhhc-op-solution.html on April 12, 2024. Always check docs.netapp.com for the latest.

# 目錄

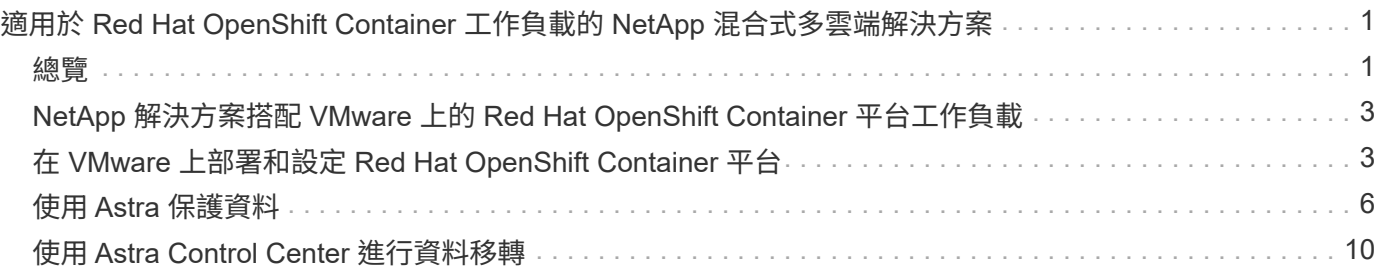

# <span id="page-2-0"></span>適用於 **Red Hat OpenShift Container** 工作負載的 **NetApp** 混合式多雲端解決方案

# <span id="page-2-1"></span>總覽

NetApp 發現客戶使用 Kubernetes 建置的容器和協調作業平台、將舊有企業應用程式現代化、並建置新的應用 程式。Red Hat OpenShift Container Platform 是我們許多客戶採用的範例之一。

隨著越來越多客戶開始在企業內採用容器、 NetApp 的定位非常完美、可協助滿足其有狀態應用程式的持續儲存 需求、以及資料保護、資料安全性和資料移轉等傳統資料管理需求。不過、這些需求是使用不同的策略、工具和 方法來滿足的。

以 NetApp ONTAP \* 為基礎的儲存選項如下所列、可為容器和 Kubernetes 部署提供安全性、資料保護、可靠性 和靈活度。

- 內部部署的自我管理儲存設備:
	- NetApp Fabric 附加儲存設備( FAS ) ╮ NetApp All Flash FAS Array ( AFF ) ╮ NetApp All SAN Array (ASA) 和 ONTAP Select
- 內部部署的供應商託管儲存設備:
	- NetApp Keystone 提供儲存即服務( STaaS )
- 雲端中的自我管理儲存設備:
	- 。NetApp Cloud Volumes ONTAP ( CVO )可在超大型磁碟機中提供自我管理的儲存設備
- 雲端中由供應商管理的儲存設備:
	- Cloud Volumes Service for Google Cloud ( CVS )、 Azure NetApp Files ( anf )、 Amazon FSX for NetApp ONTAP 可在超大型擴充器中提供完全託管的儲存設備

### **ONTAP feature highlights**

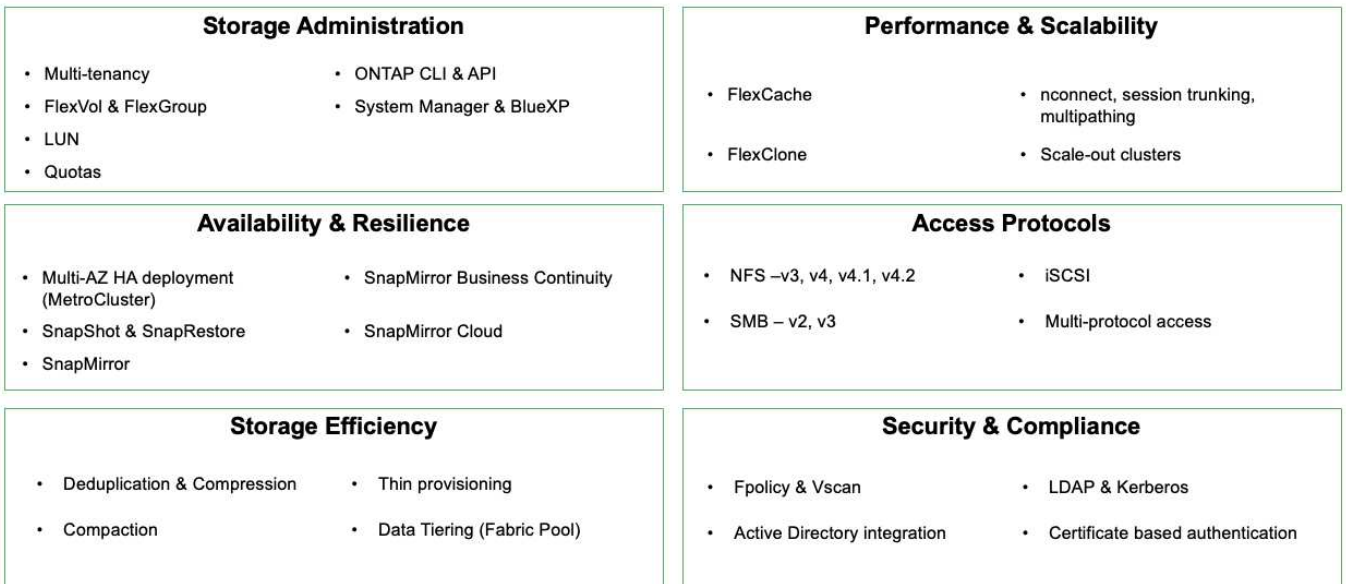

9

• NetApp BlueXP\*\* 可讓您從單一控制平面 / 介面管理所有儲存設備和資料資產。

您可以使用 BlueXP 來建立和管理雲端儲存設備(例如 Cloud Volumes ONTAP 和 Azure NetApp Files )、移 動、保護和分析資料、以及控制許多內部部署和邊緣儲存設備。

• NetApp Astra Trident \* 是符合 CSI 標準的 Storage Orchestrator 、可快速輕鬆地使用由上述各種 NetApp 儲 存選項作為後盾的持續儲存設備。這是由 NetApp 維護和支援的開放原始碼軟體。

Astra Tridont CSI foature highlights

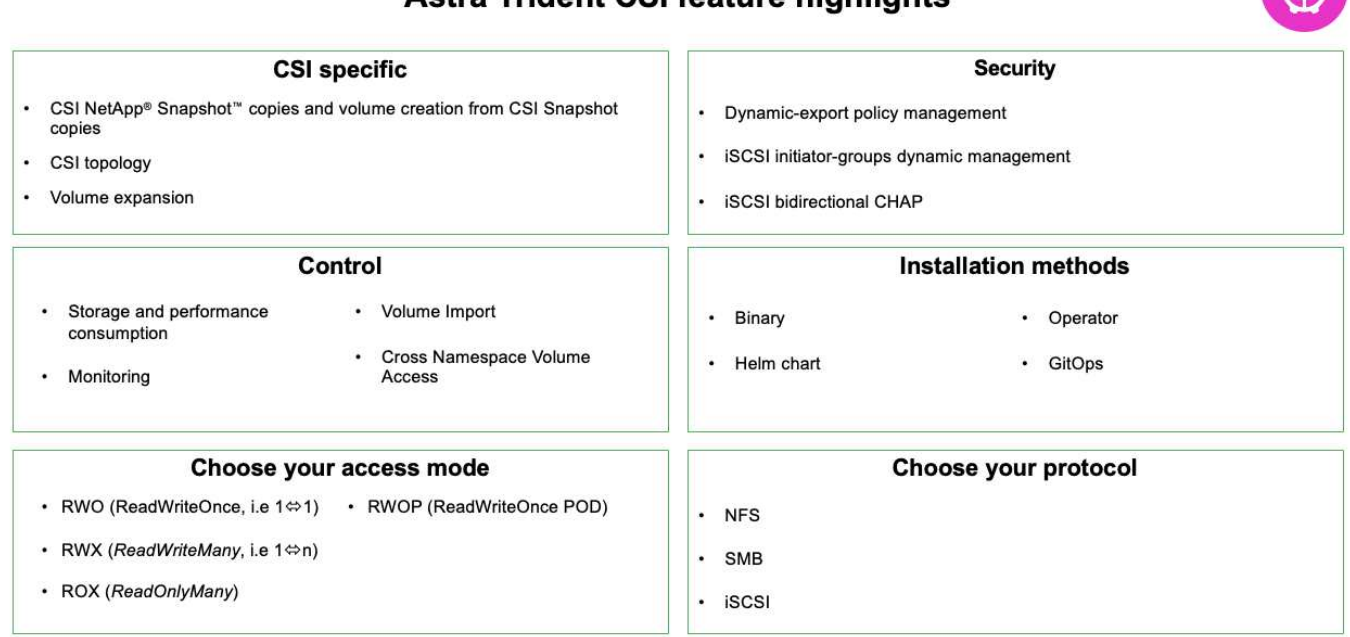

業務關鍵容器工作負載不只需要持續的磁碟區、他們的資料管理需求也需要保護及移轉應用程式 Kubernetes 物 件。

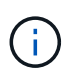

應用程式資料除了包含使用者資料外、還包括 Kubernetes 物件:以下是一些範例: -Kubernetes 物件、例如 Pod 規格、 PVC 、部署、服務 - 自訂組態物件、例如組態對應和機密 - 持續性資料、例如 Snapshot 複本、備份、複本 - 自訂資源、例如 CRS 和 CRD

• NetApp Astra Control\*\* 可作為完全託管和自我管理的軟體使用、可協調功能以提供健全的應用程式資料管 理。請參閱 ["Astra](https://docs.netapp.com/us-en/astra-family/)[文件](https://docs.netapp.com/us-en/astra-family/)["](https://docs.netapp.com/us-en/astra-family/) 如需 Astra 系列產品的詳細資訊、請參閱。

本參考文件提供移轉與保護容器型應用程式的驗證、這些應用程式部署在 RedHat OpenShift Container 平台 上、並使用 NetApp Astra Control Center 。此外、此解決方案還提供部署和使用 Red Hat Advanced Cluster Management (ACM) 來管理容器平台的高階詳細資料。本文件也重點介紹使用 Astra Trident CSI 資源配置程 式、將 NetApp 儲存設備與 Red Hat OpenShift 容器平台整合的詳細資料。Astra Control Center 部署在集線器 叢集上、用於管理容器應用程式及其持續儲存生命週期。最後、它為 AWS ( ROSA )中受管理 Red Hat OpenShift 叢集上的容器工作負載提供複寫和容錯移轉及容錯移轉解決方案、使用 Amazon FSx for NetApp ONTAP ( FSxN )作為持續儲存設備。

# <span id="page-4-0"></span>**NetApp** 解決方案搭配 **VMware** 上的 **Red Hat OpenShift Container** 平台工作負載

如果客戶需要在其私有資料中心的基礎架構上執行現代化的容器化應用程式、他們可以這 麼做。他們應該規劃並部署 Red Hat OpenShift Container 平台( OCP )、以打造成功部 署容器工作負載的正式作業環境。他們的 OCP 叢集可以部署在 VMware 或裸機上。

NetApp ONTAP 儲存設備可為容器部署提供資料保護、可靠性和靈活度。Astra Trident 是動態儲存資源配置程 式、可為客戶的有狀態應用程式使用持續的 ONTAP 儲存設備。Astra Control Center 可用來協調有狀態應用程 式的許多資料管理需求、例如資料保護、移轉和業務持續運作。

有了 VMware vSphere 、 NetApp ONTAP 工具就能提供 vCenter 外掛程式、可用於佈建資料存放區。套用標籤 並搭配 OpenShift 使用、以儲存節點組態和資料。NVMe 型儲存設備提供較低的延遲和高效能。

此解決方案提供使用 Astra Control Center 的資料保護和容器工作負載移轉的詳細資料。對於此解決方案、容器 工作負載會部署在內部部署環境中 vSphere 上的 Red Hat OpenShift 叢集上。附註:未來我們將為裸機上 OpenShift 叢集上的容器工作負載提供解決方案。

## 使用 **Astra Control Center** 為 **OpenShift Container** 工作負載提供資料保護與移轉解決方 案

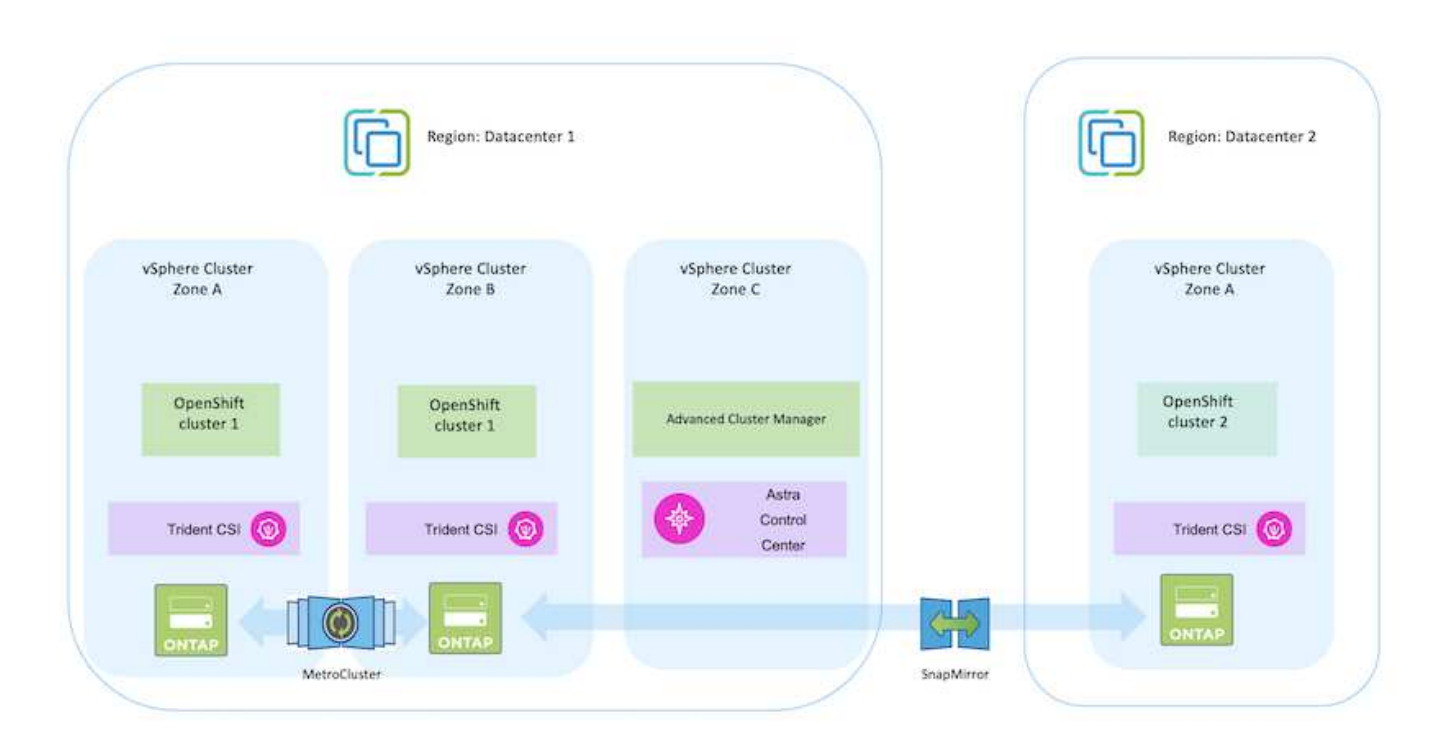

# <span id="page-4-1"></span>在 **VMware** 上部署和設定 **Red Hat OpenShift Container** 平台

本節說明如何設定和管理 OpenShift 叢集、以及如何管理其上的有狀態應用程式的高階工 作流程。它顯示在 Astra Trident 協助下使用 NetApp ONTAP 儲存陣列來提供持續的磁碟 區。詳細說明如何使用 Astra Control Center 來執行有狀態應用程式的資料保護和移轉活 動。

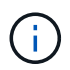

部署 Red Hat OpenShift Container 平台叢集有多種方法。此設定的高階說明提供所使用特定方法 的文件連結。您可以參閱中提供的相關連結中的其他方法 ["](https://docs.netapp.com/zh-tw/netapp-solutions/rhhc-resources.html)[資源區](https://docs.netapp.com/zh-tw/netapp-solutions/rhhc-resources.html)[段](https://docs.netapp.com/zh-tw/netapp-solutions/rhhc-resources.html)["](https://docs.netapp.com/zh-tw/netapp-solutions/rhhc-resources.html)。

下圖說明在資料中心部署在 VMware 上的叢集。

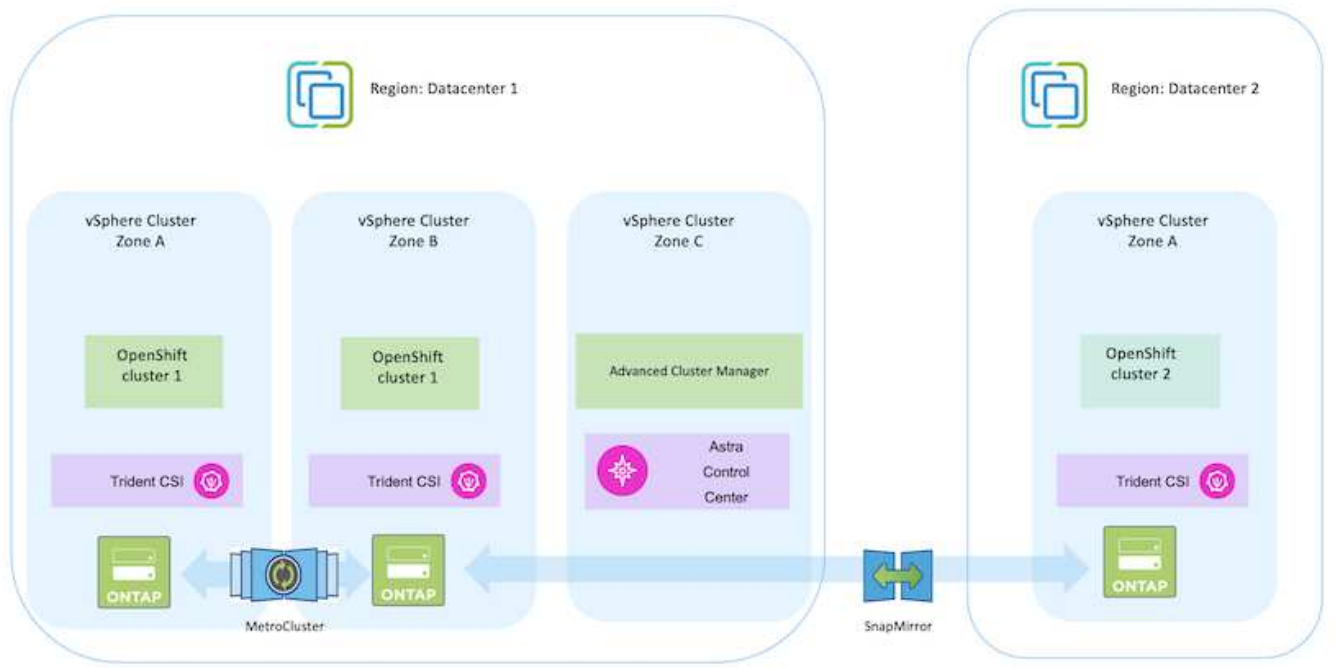

設定程序可分為下列步驟:

#### 部署及設定 **CentOS VM**

- 它部署在 VMware vSphere 環境中。
- 此 VM 用於部署某些元件、例如 NetApp Astra Trident 和 NetApp Astra Control Center 、以供解決方 案使用。
- 在安裝期間、已在此 VM 上設定 root 使用者。

### 在 **VMware vSphere** ( **Hub** 叢集)上部署及設定 **OpenShift Container Platform** 叢集

請參閱的說明 ["](https://access.redhat.com/documentation/en-us/assisted_installer_for_openshift_container_platform/2022/html/assisted_installer_for_openshift_container_platform/installing-on-vsphere#doc-wrapper/)[輔](https://access.redhat.com/documentation/en-us/assisted_installer_for_openshift_container_platform/2022/html/assisted_installer_for_openshift_container_platform/installing-on-vsphere#doc-wrapper/)[助部署](https://access.redhat.com/documentation/en-us/assisted_installer_for_openshift_container_platform/2022/html/assisted_installer_for_openshift_container_platform/installing-on-vsphere#doc-wrapper/)["](https://access.redhat.com/documentation/en-us/assisted_installer_for_openshift_container_platform/2022/html/assisted_installer_for_openshift_container_platform/installing-on-vsphere#doc-wrapper/) 部署 OCP 叢集的方法。

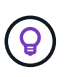

請記住下列事項: - 建立 ssh 公開金鑰和私密金鑰以提供給安裝程式。如果需要、這些金鑰 將用於登入主節點和工作節點。- 從輔助安裝程式下載安裝程式。此程式用於開機您在 VMware vSphere 環境中為主節點和工作節點所建立的 VM 。虛擬機器應具備最低的 CPU 、記憶體和硬碟需求。(請參閱上的 VM create 命令 ["](https://access.redhat.com/documentation/en-us/assisted_installer_for_openshift_container_platform/2022/html/assisted_installer_for_openshift_container_platform/installing-on-vsphere#doc-wrapper/)[這](https://access.redhat.com/documentation/en-us/assisted_installer_for_openshift_container_platform/2022/html/assisted_installer_for_openshift_container_platform/installing-on-vsphere#doc-wrapper/)["](https://access.redhat.com/documentation/en-us/assisted_installer_for_openshift_container_platform/2022/html/assisted_installer_for_openshift_container_platform/installing-on-vsphere#doc-wrapper/) 主節點和提供此資訊的工作節點 頁面):應在所有 VM 上啟用磁碟 UUID 。- 至少為主節點建立 3 個節點、為工作者建立 3 個節點。- 安裝程式發現這些項目後、請開啟 VMware vSphere 整合切換按鈕。

這是使用 Hub 叢集上的進階叢集管理操作員來安裝。請參閱說明 ["](https://access.redhat.com/documentation/en-us/red_hat_advanced_cluster_management_for_kubernetes/2.7/html/install/installing#doc-wrapper)[請](https://access.redhat.com/documentation/en-us/red_hat_advanced_cluster_management_for_kubernetes/2.7/html/install/installing#doc-wrapper)[按](https://access.redhat.com/documentation/en-us/red_hat_advanced_cluster_management_for_kubernetes/2.7/html/install/installing#doc-wrapper)[這](https://access.redhat.com/documentation/en-us/red_hat_advanced_cluster_management_for_kubernetes/2.7/html/install/installing#doc-wrapper)[裡](https://access.redhat.com/documentation/en-us/red_hat_advanced_cluster_management_for_kubernetes/2.7/html/install/installing#doc-wrapper)["](https://access.redhat.com/documentation/en-us/red_hat_advanced_cluster_management_for_kubernetes/2.7/html/install/installing#doc-wrapper)。

#### 在 **Hub** 叢集上安裝內部 **Red Hat Quay** 登錄。

- 必須有內部登錄才能推送 Astra 映像。使用 Hub 叢集中的「操作員」來安裝 Quay 內部登錄。
- 請參閱說明 ["](https://access.redhat.com/documentation/en-us/red_hat_quay/2.9/html-single/deploy_red_hat_quay_on_openshift/index#installing_red_hat_quay_on_openshift)[請](https://access.redhat.com/documentation/en-us/red_hat_quay/2.9/html-single/deploy_red_hat_quay_on_openshift/index#installing_red_hat_quay_on_openshift)[按](https://access.redhat.com/documentation/en-us/red_hat_quay/2.9/html-single/deploy_red_hat_quay_on_openshift/index#installing_red_hat_quay_on_openshift)[這](https://access.redhat.com/documentation/en-us/red_hat_quay/2.9/html-single/deploy_red_hat_quay_on_openshift/index#installing_red_hat_quay_on_openshift)[裡](https://access.redhat.com/documentation/en-us/red_hat_quay/2.9/html-single/deploy_red_hat_quay_on_openshift/index#installing_red_hat_quay_on_openshift)["](https://access.redhat.com/documentation/en-us/red_hat_quay/2.9/html-single/deploy_red_hat_quay_on_openshift/index#installing_red_hat_quay_on_openshift)

安裝兩個額外的 **OCP** 叢集(來源和目的地)

- 您可以使用 Hub 叢集上的 ACM 來部署其他叢集。
- 請參閱說明 ["](https://access.redhat.com/documentation/en-us/red_hat_advanced_cluster_management_for_kubernetes/2.7/html/clusters/cluster_mce_overview#vsphere_prerequisites)[請](https://access.redhat.com/documentation/en-us/red_hat_advanced_cluster_management_for_kubernetes/2.7/html/clusters/cluster_mce_overview#vsphere_prerequisites)[按](https://access.redhat.com/documentation/en-us/red_hat_advanced_cluster_management_for_kubernetes/2.7/html/clusters/cluster_mce_overview#vsphere_prerequisites)[這](https://access.redhat.com/documentation/en-us/red_hat_advanced_cluster_management_for_kubernetes/2.7/html/clusters/cluster_mce_overview#vsphere_prerequisites)[裡](https://access.redhat.com/documentation/en-us/red_hat_advanced_cluster_management_for_kubernetes/2.7/html/clusters/cluster_mce_overview#vsphere_prerequisites)["](https://access.redhat.com/documentation/en-us/red_hat_advanced_cluster_management_for_kubernetes/2.7/html/clusters/cluster_mce_overview#vsphere_prerequisites)。

### 設定 **NetApp ONTAP** 儲存設備

- 在 VMware 環境中安裝可連線至 OCP VM 的 ONTAP 叢集。
- 建立 SVM 。
- 設定 NAS 資料 LIF 以存取 SVM 中的儲存設備。

### 在 **OCP** 叢集上安裝 **NetApp Trident**

- 在所有三個叢集上安裝 NetApp Trident :集線器、來源和目的地叢集
- 請參閱說明 ["](https://docs.netapp.com/us-en/trident/trident-get-started/kubernetes-deploy-operator.html)[請](https://docs.netapp.com/us-en/trident/trident-get-started/kubernetes-deploy-operator.html)[按](https://docs.netapp.com/us-en/trident/trident-get-started/kubernetes-deploy-operator.html)[這](https://docs.netapp.com/us-en/trident/trident-get-started/kubernetes-deploy-operator.html)[裡](https://docs.netapp.com/us-en/trident/trident-get-started/kubernetes-deploy-operator.html)["](https://docs.netapp.com/us-en/trident/trident-get-started/kubernetes-deploy-operator.html)。
- 爲 ONTAP NAS 創建一個存儲後端。
- 為 ONTAP-NAS 建立儲存類別。
- 請參閱指示 ["](https://docs.netapp.com/us-en/trident/trident-get-started/kubernetes-postdeployment.html)[請](https://docs.netapp.com/us-en/trident/trident-get-started/kubernetes-postdeployment.html)[按](https://docs.netapp.com/us-en/trident/trident-get-started/kubernetes-postdeployment.html)[這](https://docs.netapp.com/us-en/trident/trident-get-started/kubernetes-postdeployment.html)[裡](https://docs.netapp.com/us-en/trident/trident-get-started/kubernetes-postdeployment.html)["](https://docs.netapp.com/us-en/trident/trident-get-started/kubernetes-postdeployment.html)。

#### 安裝 **NetApp Astra Control Center**

- NetApp Astra Control Center 是使用 Hub 叢集上的 Astra 運算子來安裝。
- 請參閱說明 ["](https://docs.netapp.com/us-en/astra-control-center/get-started/acc_operatorhub_install.html)[請](https://docs.netapp.com/us-en/astra-control-center/get-started/acc_operatorhub_install.html)[按](https://docs.netapp.com/us-en/astra-control-center/get-started/acc_operatorhub_install.html)[這](https://docs.netapp.com/us-en/astra-control-center/get-started/acc_operatorhub_install.html)[裡](https://docs.netapp.com/us-en/astra-control-center/get-started/acc_operatorhub_install.html)["](https://docs.netapp.com/us-en/astra-control-center/get-started/acc_operatorhub_install.html)。

值得記住的重點: \* 從支援網站下載 NetApp Astra Control Center 映像。\* 將映像推送至內部登錄。\* 請參 閱此處的說明。

在來源叢集上部署應用程式

使用 OpenShift GitOps 部署應用程式。(例如Postgres 、 Ghost )

將叢集新增至 Astra Control 管理之後、您可以在叢集上安裝應用程式( Astra Control 之外)、然後前往 Astra Control 中的「應用程式」頁面來定義應用程式及其資源。請參閱 ["](https://docs.netapp.com/us-en/astra-control-center/use/manage-apps.html)[開始管理](https://docs.netapp.com/us-en/astra-control-center/use/manage-apps.html) [Astra Control Center](https://docs.netapp.com/us-en/astra-control-center/use/manage-apps.html) [的](https://docs.netapp.com/us-en/astra-control-center/use/manage-apps.html) [應用程式區](https://docs.netapp.com/us-en/astra-control-center/use/manage-apps.html)[段](https://docs.netapp.com/us-en/astra-control-center/use/manage-apps.html)["](https://docs.netapp.com/us-en/astra-control-center/use/manage-apps.html)。

下一步是使用 Astra Control Center 從來源叢集到目的地叢集進行資料保護和資料移轉。

# <span id="page-7-0"></span>使用 **Astra** 保護資料

本頁顯示在 VMware vSphere 上使用 Astra Control Center (ACC) 執行的 Red Hat OpenShift Container 應用程式資料保護選項。

當使用者使用 Red Hat OpenShift 將應用程式現代化的過程中、應制定資料保護策略、以保護他們不受意外刪除 或任何其他人為錯誤的影響。為了保護資料不受萬用者的影響、通常也需要採取保護策略來達到法規或法規遵循 的目的。

資料保護的需求各不相同、從還原到時間點複本、到自動容錯移轉到不同的故障網域、而無需人為介入。許多客 戶選擇 ONTAP 做為其 Kubernetes 應用程式的首選儲存平台、因為其豐富的功能包括多租戶、多重傳輸協定、 高效能與容量、多站台位置的複寫與快取、安全性與靈活度。

ONTAP 中的資料保護可以使用臨機操作或原則控制的方式來達成 - 快照 - 備份與還原

Snapshot 複本和備份都能保護下列資料類型: - 代表應用程式狀態的應用程式中繼資料 - 任何與應用程式相 關的持續資料磁碟區 - 屬於應用程式的任何資源成品

## 使用 **Acc** 快照

使用 Snapshot with Acc 可擷取資料的時間點複本。保護原則定義要保留的 Snapshot 複本數量。最低排程選項 為每小時一次。您可以隨時以比排程 Snapshot 複本更短的時間間隔來進行手動隨選 Snapshot 複本。Snapshot 複本會儲存在與應用程式相同的已佈建磁碟區上。

### 使用 **Acc** 設定 **Snapshot**

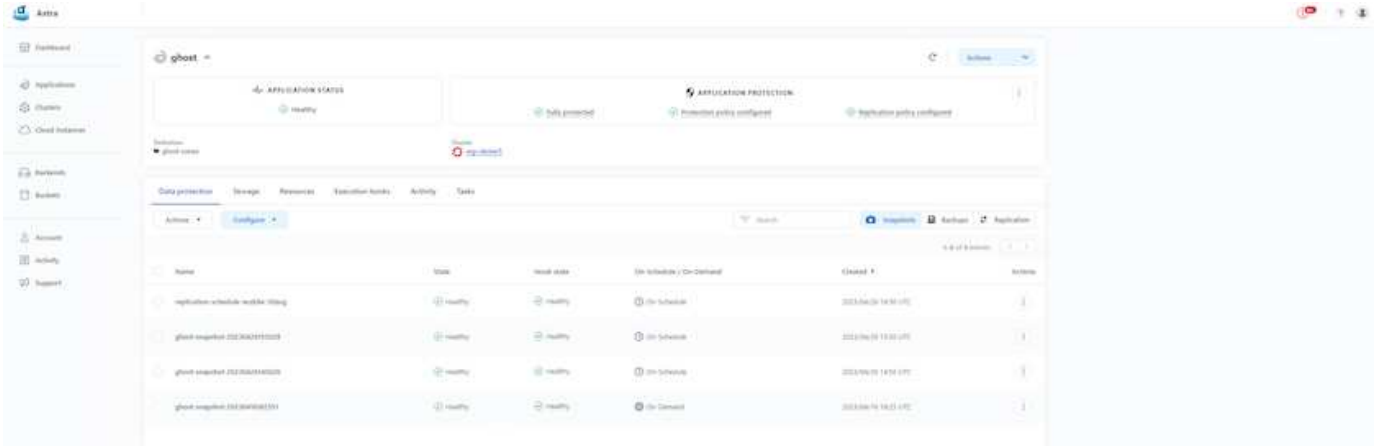

# 使用 **Acc** 進行備份與還原

備份是以 Snapshot 為基礎。主動定速控制系統可以使用 CSI 來製作 Snapshot 複本、並使用時間點 Snapshot 複本來執行備份。備份會儲存在外部物件存放區(任何相容的 S3 、包括位於不同位置的 ONTAP S3 )。您可 以針對排程備份和要保留的備份版本數量、設定保護原則。最小 RPO 為一小時。

使用 **Acc** 從備份還原應用程式

主動定速控制系統會從儲存備份的 S3 儲存區還原應用程式。

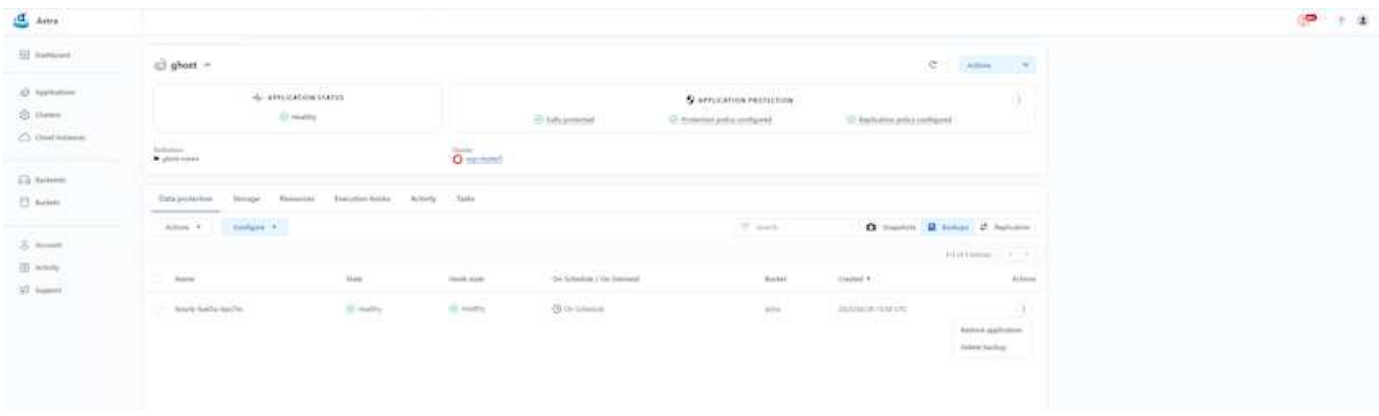

# 應用程式特定的執行攔截器

此外、執行攔截器可設定為與託管應用程式的資料保護作業一起執行。雖然儲存陣列層級的資料保護功能可供使 用、但通常需要額外的步驟才能使備份與還原作業一致。應用程式專屬的其他步驟可能是:建立 Snapshot 複本 之前或之後。- 建立備份之前或之後。從 Snapshot 複本或備份還原之後。

Astra Control 可以執行這些應用程式專屬步驟、這些步驟編碼為稱為執行攔截程式的自訂指令碼。

["NetApp Verda GitHub](https://github.com/NetApp/Verda)[專](https://github.com/NetApp/Verda)[案](https://github.com/NetApp/Verda)["](https://github.com/NetApp/Verda) 提供常用雲端原生應用程式的執行掛鉤、讓保護應用程式變得簡單、強大且易於協 調。如果您有足夠的資訊可用於儲存庫中未包含的應用程式、請隨時為該專案做出貢獻。

**Redis** 應用程式快照前的執行掛鉤範例。

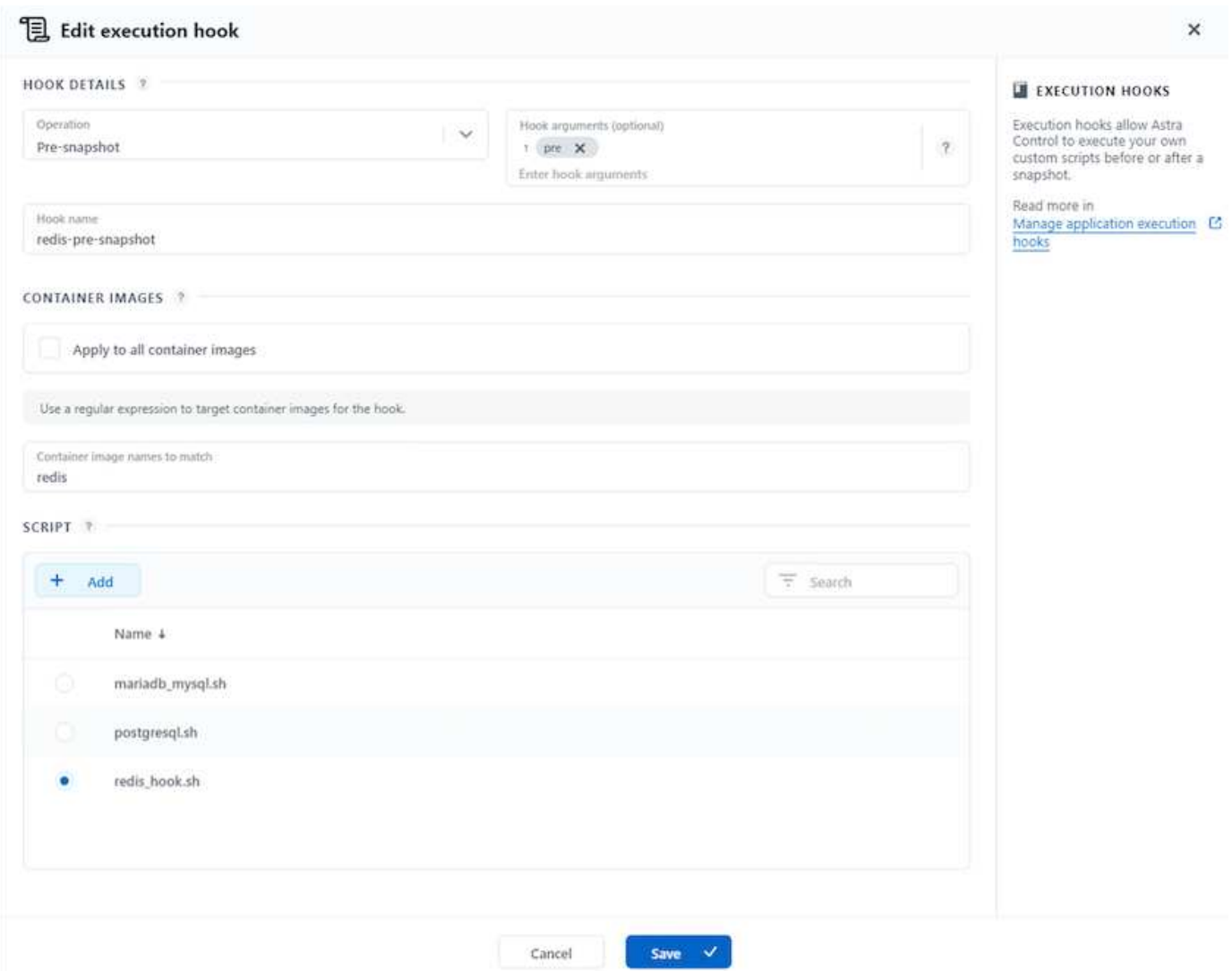

# 使用 **Acc** 進行複寫

為了提供區域保護、或是採用低 RPO 和 RTO 解決方案、應用程式可以複寫到另一個在不同站台上執行的 Kubernetes 執行個體、最好是在其他區域。主動定速控制系統採用 ONTAP 非同步 SnapMirror 、 RPO 最短可 達 5 分鐘。複寫是透過複寫到 ONTAP 、然後容錯移轉會在目的地叢集中建立 Kubernetes 資源。

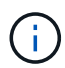

請注意、複寫與備份移至 S3 並從 S3 執行還原的備份與還原不同。請參閱連結: [here](https://docs.netapp.com/us-en/astra-control-center/concepts/data-protection.html#replication-to-a-remote-cluster) 以取得兩 種資料保護類型之間差異的其他詳細資料。

請參閱 ["](https://docs.netapp.com/us-en/astra-control-center/use/replicate_snapmirror.html)[請](https://docs.netapp.com/us-en/astra-control-center/use/replicate_snapmirror.html)[按](https://docs.netapp.com/us-en/astra-control-center/use/replicate_snapmirror.html)[這](https://docs.netapp.com/us-en/astra-control-center/use/replicate_snapmirror.html)[裡](https://docs.netapp.com/us-en/astra-control-center/use/replicate_snapmirror.html)["](https://docs.netapp.com/us-en/astra-control-center/use/replicate_snapmirror.html) SnapMirror 安裝說明。

**SnapMirror** 搭配 **Acc**

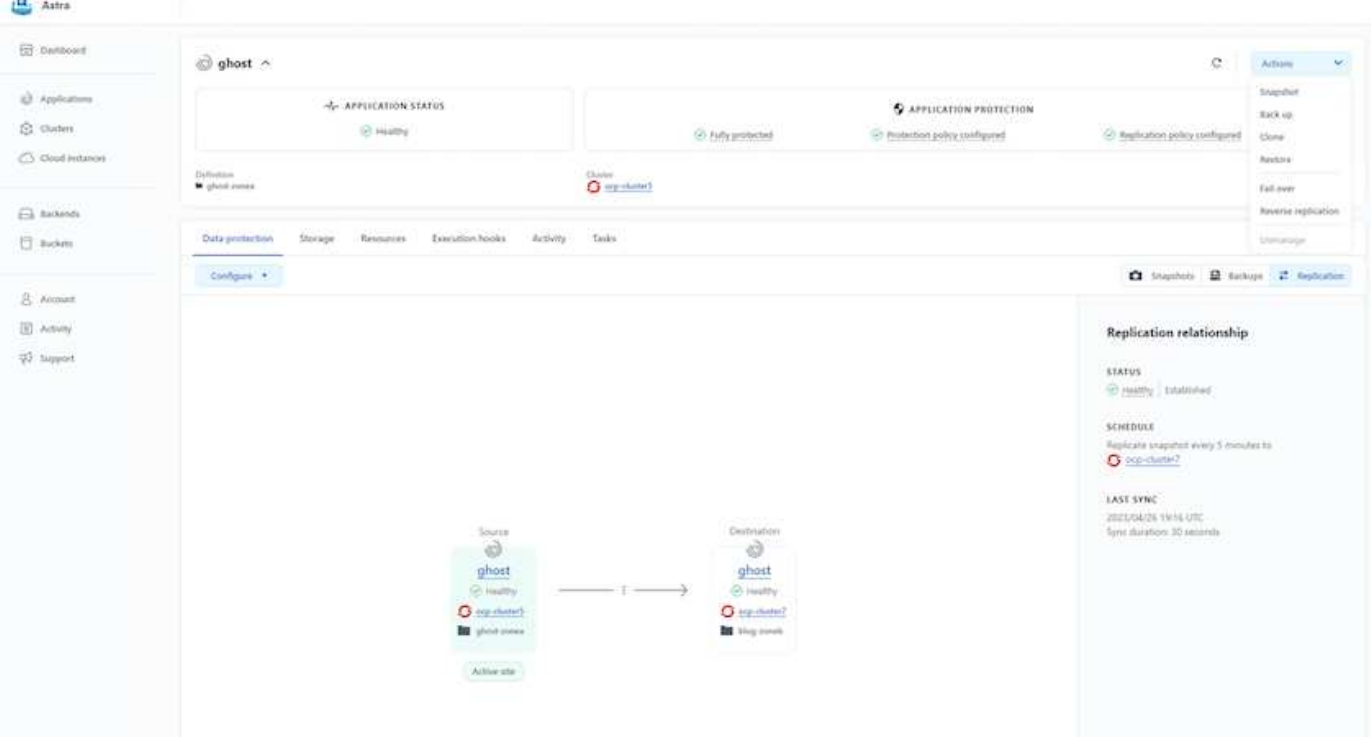

 $\left(\begin{smallmatrix} \cdot & \cdot \end{smallmatrix}\right)$ 料。

SAN 經濟型和 NAS 經濟型儲存驅動程式不支援複寫功能。請參閱 ["](https://docs.netapp.com/us-en/astra-control-center/get-started/requirements.html#astra-trident-requirements)[請](https://docs.netapp.com/us-en/astra-control-center/get-started/requirements.html#astra-trident-requirements)[按](https://docs.netapp.com/us-en/astra-control-center/get-started/requirements.html#astra-trident-requirements)[這](https://docs.netapp.com/us-en/astra-control-center/get-started/requirements.html#astra-trident-requirements)[裡](https://docs.netapp.com/us-en/astra-control-center/get-started/requirements.html#astra-trident-requirements)["](https://docs.netapp.com/us-en/astra-control-center/get-started/requirements.html#astra-trident-requirements) 以取得更多詳細資

示範影片:

["Astra Control Center](https://www.netapp.tv/details/29504?mcid=35609780286441704190790628065560989458) [的](https://www.netapp.tv/details/29504?mcid=35609780286441704190790628065560989458)[災難恢復](https://www.netapp.tv/details/29504?mcid=35609780286441704190790628065560989458)[示](https://www.netapp.tv/details/29504?mcid=35609780286441704190790628065560989458)[範](https://www.netapp.tv/details/29504?mcid=35609780286441704190790628065560989458)[影](https://www.netapp.tv/details/29504?mcid=35609780286441704190790628065560989458)[片](https://www.netapp.tv/details/29504?mcid=35609780286441704190790628065560989458)["](https://www.netapp.tv/details/29504?mcid=35609780286441704190790628065560989458)

[Astra Control Center](https://netapp.hosted.panopto.com/Panopto/Pages/Embed.aspx?id=0cec0c90-4c6f-4018-9e4f-b09700eefb3a) [提供資料保護功能](https://netapp.hosted.panopto.com/Panopto/Pages/Embed.aspx?id=0cec0c90-4c6f-4018-9e4f-b09700eefb3a)

### 使用 **MetroCluster** 實現營運不中斷

我們的 ONTAP 硬體平台大多具備高可用度功能、可防止裝置故障、避免執行災難恢復。但為了防範火災或任何 其他災難、並以零 RPO 和低 RTO 持續經營業務、通常會使用 MetroCluster 解決方案。

目前擁有 ONTAP 系統的客戶可在提供區域層級災難恢復的距離限制內新增支援的 ONTAP 系統、以延伸至 MetroCluster 。Astra Trident 、 CSI ( Container 儲存介面)支援 NetApp ONTAP 、包括 MetroCluster 組態、 以及其他選項、例如 Cloud Volumes ONTAP 、 Azure NetApp Files 、 AWS FSX for NetApp ONTAP 等 Astra Trident 提供五種 ONTAP 儲存驅動程式選項、所有選項都支援 MetroCluster 組態。請參閱 ["](https://docs.netapp.com/us-en/trident/trident-concepts/ontap-drivers.html)[請](https://docs.netapp.com/us-en/trident/trident-concepts/ontap-drivers.html)[按](https://docs.netapp.com/us-en/trident/trident-concepts/ontap-drivers.html)[這](https://docs.netapp.com/us-en/trident/trident-concepts/ontap-drivers.html)[裡](https://docs.netapp.com/us-en/trident/trident-concepts/ontap-drivers.html)["](https://docs.netapp.com/us-en/trident/trident-concepts/ontap-drivers.html) 如需 Astra Trident 支援的 ONTAP 儲存驅動程式的詳細資訊、請參閱。

MetroCluster 解決方案需要第 2 層網路擴充功能、或從兩個故障網域存取相同的網路位址。一旦 MetroCluster 組態就緒、應用程式擁有者就能清楚瞭解解決方案、因為 MetroCluster SVM 中的所有磁碟區都受到保護、並享 有 SyncMirror (零 RPO )的優勢。

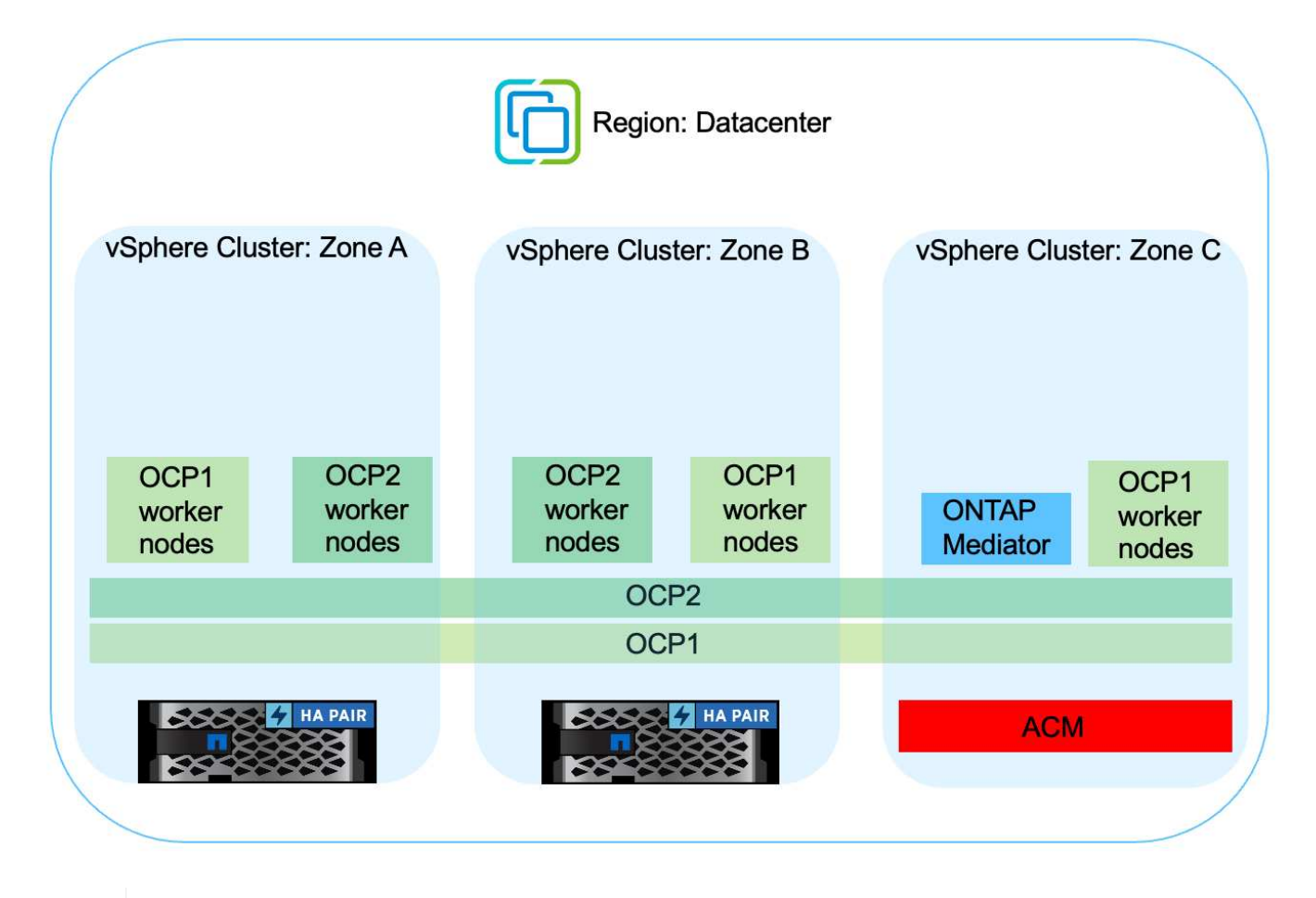

對於 Trident 後端組態( TBC )、使用 MetroCluster 組態時、請勿指定 dataLIF 和 SVM 。指定 用於管理 LIF 的 SVM 管理 IP 、並使用 vsadmin 角色認證。

我們提供 Astra Control Center 資料保護功能的詳細資訊 ["](https://docs.netapp.com/us-en/astra-control-center/concepts/data-protection.html)[請](https://docs.netapp.com/us-en/astra-control-center/concepts/data-protection.html)[按](https://docs.netapp.com/us-en/astra-control-center/concepts/data-protection.html)[這](https://docs.netapp.com/us-en/astra-control-center/concepts/data-protection.html)[裡](https://docs.netapp.com/us-en/astra-control-center/concepts/data-protection.html)["](https://docs.netapp.com/us-en/astra-control-center/concepts/data-protection.html)

# <span id="page-11-0"></span>使用 **Astra Control Center** 進行資料移轉

此頁面顯示 Red Hat OpenShift 叢集搭配 Astra Control Center (ACC) 的容器工作負載 資料移轉選項。

Kubernetes 應用程式通常需要從一個環境移至另一個環境。若要移轉應用程式及其持續資料、可以使用 NetApp ACC 。

## 不同 **Kubernetes** 環境之間的資料移轉

ACC 支援各種 Kubernetes 口味、包括 Google Anthos 、 Red Hat OpenShift 、 Tanzu Kubernetes Grid 、 Rancher Kubernetes Engine 、上游 Kubernetes 、 等 如需其他詳細資料、請參閱 ["](https://docs.netapp.com/us-en/astra-control-center/get-started/requirements.html#supported-host-cluster-kubernetes-environments)[請](https://docs.netapp.com/us-en/astra-control-center/get-started/requirements.html#supported-host-cluster-kubernetes-environments)[按](https://docs.netapp.com/us-en/astra-control-center/get-started/requirements.html#supported-host-cluster-kubernetes-environments)[這](https://docs.netapp.com/us-en/astra-control-center/get-started/requirements.html#supported-host-cluster-kubernetes-environments)[裡](https://docs.netapp.com/us-en/astra-control-center/get-started/requirements.html#supported-host-cluster-kubernetes-environments)["](https://docs.netapp.com/us-en/astra-control-center/get-started/requirements.html#supported-host-cluster-kubernetes-environments)。

若要將應用程式從一個叢集移轉至另一個叢集、您可以使用下列 Acc 功能之一:

• 複寫

 $(\mathsf{S})$ 

- 備份與還原
- 複製

### 請參閱 "資料保護區段" 適用於 複寫與備份與還原 選項。

請參閱 ["](https://docs.netapp.com/us-en/astra-control-center/use/clone-apps.html)[請](https://docs.netapp.com/us-en/astra-control-center/use/clone-apps.html)[按](https://docs.netapp.com/us-en/astra-control-center/use/clone-apps.html)[這](https://docs.netapp.com/us-en/astra-control-center/use/clone-apps.html)[裡](https://docs.netapp.com/us-en/astra-control-center/use/clone-apps.html)["](https://docs.netapp.com/us-en/astra-control-center/use/clone-apps.html) 如需關於 複製的其他詳細資料 。

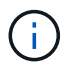

Astra Replication 功能僅支援 Trident Container Storage Interface ( CSI )。不過、 NAS 經濟 型和 SAN 經濟型驅動程式不支援複寫。

### 使用 **Acc** 執行資料複寫

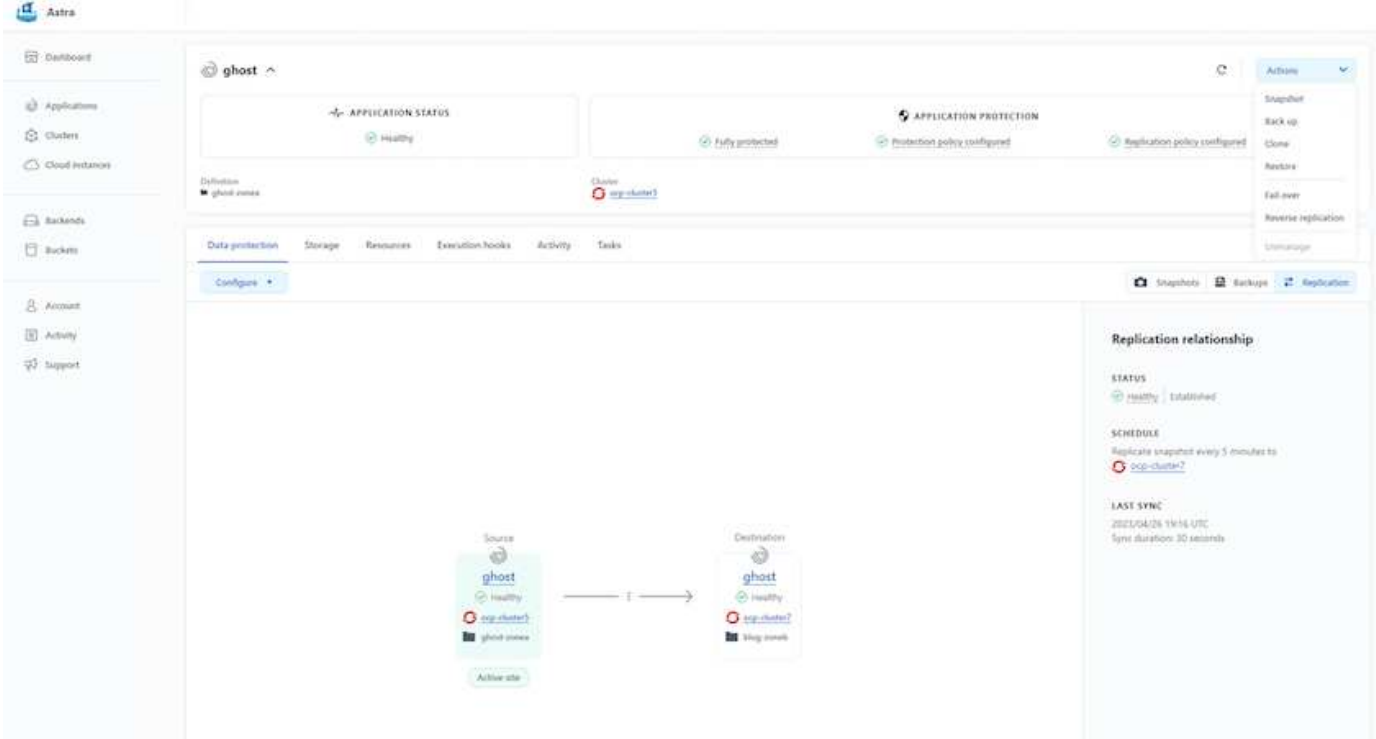

### 版權資訊

Copyright © 2024 NetApp, Inc. 版權所有。台灣印製。非經版權所有人事先書面同意,不得將本受版權保護文件 的任何部分以任何形式或任何方法(圖形、電子或機械)重製,包括影印、錄影、錄音或儲存至電子檢索系統 中。

由 NetApp 版權資料衍伸之軟體必須遵守下列授權和免責聲明:

此軟體以 NETAPP「原樣」提供,不含任何明示或暗示的擔保,包括但不限於有關適售性或特定目的適用性之 擔保,特此聲明。於任何情況下,就任何已造成或基於任何理論上責任之直接性、間接性、附隨性、特殊性、懲 罰性或衍生性損害(包括但不限於替代商品或服務之採購;使用、資料或利潤上的損失;或企業營運中斷),無 論是在使用此軟體時以任何方式所產生的契約、嚴格責任或侵權行為(包括疏忽或其他)等方面,NetApp 概不 負責,即使已被告知有前述損害存在之可能性亦然。

NetApp 保留隨時變更本文所述之任何產品的權利,恕不另行通知。NetApp 不承擔因使用本文所述之產品而產 生的責任或義務,除非明確經過 NetApp 書面同意。使用或購買此產品並不會在依據任何專利權、商標權或任何 其他 NetApp 智慧財產權的情況下轉讓授權。

本手冊所述之產品受到一項(含)以上的美國專利、國外專利或申請中專利所保障。

有限權利說明:政府機關的使用、複製或公開揭露須受 DFARS 252.227-7013(2014 年 2 月)和 FAR 52.227-19(2007 年 12 月)中的「技術資料權利 - 非商業項目」條款 (b)(3) 小段所述之限制。

此處所含屬於商業產品和 / 或商業服務(如 FAR 2.101 所定義)的資料均為 NetApp, Inc. 所有。根據本協議提 供的所有 NetApp 技術資料和電腦軟體皆屬於商業性質,並且完全由私人出資開發。 美國政府對於該資料具有 非專屬、非轉讓、非轉授權、全球性、有限且不可撤銷的使用權限,僅限於美國政府為傳輸此資料所訂合約所允 許之範圍,並基於履行該合約之目的方可使用。除非本文另有規定,否則未經 NetApp Inc. 事前書面許可,不得 逕行使用、揭露、重製、修改、履行或展示該資料。美國政府授予國防部之許可權利,僅適用於 DFARS 條款 252.227-7015(b) (2014年2月) 所述權利。

商標資訊

NETAPP、NETAPP 標誌及 <http://www.netapp.com/TM> 所列之標章均為 NetApp, Inc. 的商標。文中所涉及的所 有其他公司或產品名稱,均為其各自所有者的商標,不得侵犯。